# Shiny is good for you !

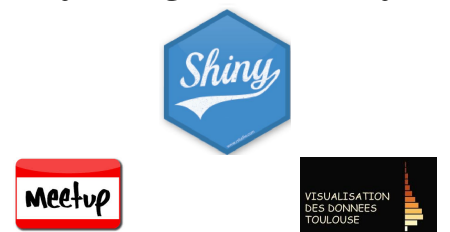

Christophe Bontemps *Toulouse School of Economics, INRA* @Xtophe\_Bontemps

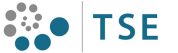

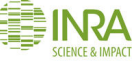

イロト イ押ト イヨト イヨト

 $\mathbb{R}$  $OQ$ 

<sup>I</sup> Econometrician @ *Toulouse School of Economics*

イロトイ団 トイミトイミト ニヨー りんぐ

## ABOUT ME & MY JOB

- <sup>I</sup> Econometrician @ *Toulouse School of Economics*
- $\triangleright$  R useR! (among others)

- <sup>I</sup> Econometrician @ *Toulouse School of Economics*
- $\triangleright$  R useR! (among others)
- $\blacktriangleright$  Teach Data Visualisation (among others)

- <sup>I</sup> Econometrician @ *Toulouse School of Economics*
- $\triangleright$  R useR! (among others)
- $\blacktriangleright$  Teach Data Visualisation (among others)

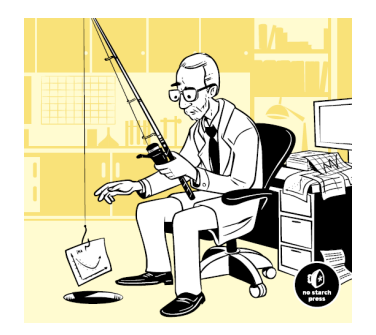

- <sup>I</sup> Econometrician @ *Toulouse School of Economics*
- $\triangleright$  R useR! (among others)
- $\blacktriangleright$  Teach Data Visualisation (among others)

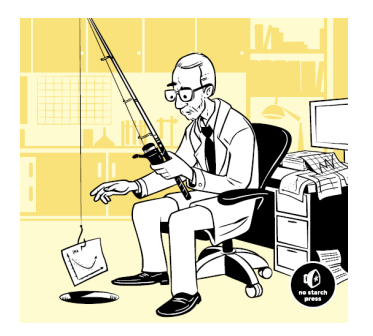

 $\mathcal{A} \ \Box \ \rightarrow \ \mathcal{A} \ \overline{\partial} \ \rightarrow \ \mathcal{A} \ \ \overline{\mathcal{B}} \ \rightarrow \ \mathcal{A} \ \ \overline{\mathcal{B}} \ \rightarrow \quad \ \overline{\mathcal{B}}$ 

 $OQ$ 

• Co-organiser of the Toulouse Dataviz Meetup

<span id="page-6-0"></span>An  $\mathbf{R}$  package to build interactive web applications with R : Requires  $\bigotimes$  (also easier with RStudio)

An **R** package to build interactive web applications with R :

**KOD KARD KED KED B YOUR** 

- Requires  $\bigotimes$  ( also easier with RStudio)
- $\blacktriangleright$  Easy to write applications

- An **R** package to build interactive web applications with R :
	- Requires  $\bigotimes$  (also easier with RStudio)
	- $\blacktriangleright$  Easy to write applications
	- ▶ No HTML/CSS/JavaScript knowledge required ...

An **R** package to build interactive web applications with R :

- Requires  $\bigotimes$  (also easier with RStudio)
- $\blacktriangleright$  Easy to write applications
- ▶ No HTML/CSS/JavaScript knowledge required ...
- $\triangleright$  But ...fully customizable with HTML/CSS/JavaScript though !

An **R** package to build interactive web applications with R :

- Requires  $\bigotimes$  (also easier with RStudio)
- $\blacktriangleright$  Easy to write applications
- ▶ No HTML/CSS/JavaScript knowledge required ...
- $\triangleright$  But ...fully customizable with HTML/CSS/JavaScript though !

**KEIN (FINKEIN EI KORO)** 

 $\triangleright$  Some examples in a minute

An **R** package to build interactive web applications with R :

- Requires  $\bigotimes$  (also easier with RStudio)
- $\blacktriangleright$  Easy to write applications
- ▶ No HTML/CSS/JavaScript knowledge required ...
- $\triangleright$  But ...fully customizable with HTML/CSS/JavaScript though !

**KEIN (FINKEIN EI KORO)** 

- $\triangleright$  Some examples in a minute
- $\blacktriangleright$  shiny is easy

#### <span id="page-12-0"></span>EXAMPLES

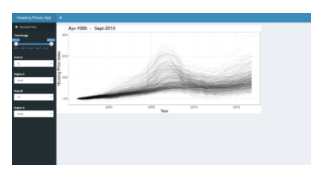

#### [Housing prices](https://ericrayanderson.shinyapps.io/housing_app/) by Eric Ray Anderson

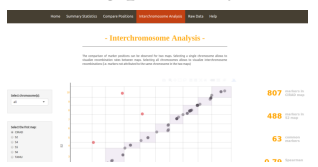

[The Genetic Map Comparator](http://www.agap-sunshine.inra.fr/genmapcomp/) by Yan Holtz, Jacques David, Vincent Ranwez

イロトス 伊 トス ミトス ミトー

 $OQ$ 

 $\equiv$ 

#### OTHER EXAMPLES

#### Monitoring Learners in a MOOC - Run 3

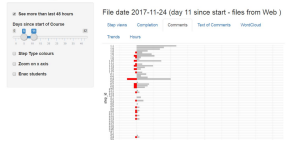

#### [A MOOC monitor \(C. Bontemps, DEE 2017\)](https://xtophedataviz.shinyapps.io/MoocMonitor/)

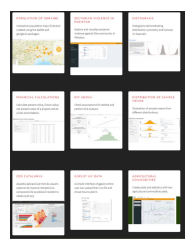

[Show me shiny](https://www.showmeshiny.com/) (Fully reusable applications)

イロト イ押 トイミト イヨト ニヨー

 $OQ$ 

#### <span id="page-14-0"></span>WHY INTERACTIONS IN DATAVIZ ?

For Unwin et al. (2006), interactions have only 3 components :

イロトイ団 トイミトイミト ニヨー りんぐ

 $\blacktriangleright$  Querying

#### WHY INTERACTIONS IN DATAVIZ ?

For Unwin et al. (2006), interactions have only 3 components :

イロトイ団 トイミトイミト ニヨー りんぐ

- $\triangleright$  Querying
- $\blacktriangleright$  Selection and linking

## WHY INTERACTIONS IN DATAVIZ ?

For Unwin et al. (2006), interactions have only 3 components :

**KEIN (FINKEIN EI KORO)** 

- $\triangleright$  Querying
- $\blacktriangleright$  Selection and linking
- $\triangleright$  Varying plot characteristics

 $\blacktriangleright$  Querying :

- $\blacktriangleright$  Querying :
	- Adding informing on the fly  $(e.g.$  What is the value of that outlier ?)

←ロト + 母ト + ヨト + ヨト - ヨー の 9,0

- $\blacktriangleright$  Querying :
	- Adding informing on the fly  $(e.g.$  What is the value of that outlier ?)

(ロ) (@) (코) (코) (코) 2000

 $\blacktriangleright$  Adding dimensions to 2D-graphs

- $\blacktriangleright$  Querying :
	- Adding informing on the fly  $(e.g.$  What is the value of that outlier ?)

イロトイ団 トイミトイミト ニヨー りんぐ

- $\blacktriangleright$  Adding dimensions to 2D-graphs
- $\triangleright$  Selection and linking :

- $\triangleright$  Querying :
	- Adding informing on the fly  $(e.g.$  What is the value of that outlier ?)

(ロ) (@) (코) (코) (코) 2000

- $\blacktriangleright$  Adding dimensions to 2D-graphs
- $\triangleright$  Selection and linking :
	- $\triangleright$  Choosing variables of interest, displays of interest

- $\triangleright$  Querying :
	- Adding informing on the fly  $(e.g.$  What is the value of that outlier ?)

**KEIN (FINKEIN EI KORO)** 

- $\blacktriangleright$  Adding dimensions to 2D-graphs
- $\triangleright$  Selection and linking :
	- $\triangleright$  Choosing variables of interest, displays of interest
	- $\triangleright$  Selecting sub-samples, groups of interest, outliers

- $\triangleright$  Querying :
	- $\blacktriangleright$  Adding informing on the fly (*e.g.* What is the value of that outlier ?)

HERRICH STRAIN STRAIN

- $\blacktriangleright$  Adding dimensions to 2D-graphs
- $\blacktriangleright$  Selection and linking :
	- $\triangleright$  Choosing variables of interest, displays of interest
	- $\triangleright$  Selecting sub-samples, groups of interest, outliers
- $\triangleright$  Varying plot characteristics :

- $\triangleright$  Querying :
	- Adding informing on the fly  $(e.g.$  What is the value of that outlier ?)
	- $\blacktriangleright$  Adding dimensions to 2D-graphs
- $\blacktriangleright$  Selection and linking :
	- $\triangleright$  Choosing variables of interest, displays of interest
	- $\triangleright$  Selecting sub-samples, groups of interest, outliers
- $\triangleright$  Varying plot characteristics :
	- ► Rescaling (zoom & pan), resizing, zooming, reordering,...

(ロ) (图) (경) (경) (경) 1월 1000

- $\triangleright$  Querying :
	- Adding informing on the fly  $(e.g.$  What is the value of that outlier ?)
	- $\blacktriangleright$  Adding dimensions to 2D-graphs
- $\blacktriangleright$  Selection and linking :
	- $\triangleright$  Choosing variables of interest, displays of interest
	- $\triangleright$  Selecting sub-samples, groups of interest, outliers
- $\triangleright$  Varying plot characteristics :
	- ► Rescaling (zoom & pan), resizing, zooming, reordering,...

(ロ) (图) (경) (경) (경) 1월 1000

▶ Scale, colour (colour blind option), legend

- $\triangleright$  Querying :
	- Adding informing on the fly  $(e.g.$  What is the value of that outlier ?)
	- $\blacktriangleright$  Adding dimensions to 2D-graphs
- $\blacktriangleright$  Selection and linking :
	- $\triangleright$  Choosing variables of interest, displays of interest
	- $\triangleright$  Selecting sub-samples, groups of interest, outliers
- $\triangleright$  Varying plot characteristics :
	- ► Rescaling (zoom & pan), resizing, zooming, reordering,...

 $4 \Box + 4 \Box + 4 \Xi + 4 \Xi + 4 \Xi + 4 \Xi$ 

- ▶ Scale, colour (colour blind option), legend
- $\blacktriangleright$  Time varying animations

- $\triangleright$  Querying :
	- Adding informing on the fly  $(e.g.$  What is the value of that outlier ?)
	- $\blacktriangleright$  Adding dimensions to 2D-graphs
- $\blacktriangleright$  Selection and linking :
	- $\triangleright$  Choosing variables of interest, displays of interest
	- $\triangleright$  Selecting sub-samples, groups of interest, outliers
- $\triangleright$  Varying plot characteristics :
	- ► Rescaling (zoom & pan), resizing, zooming, reordering,...

 $4 \Box + 4 \Box + 4 \Xi + 4 \Xi + 4 \Xi + 4 \Xi$ 

- ▶ Scale, colour (colour blind option), legend
- $\blacktriangleright$  Time varying animations
- $\blacktriangleright$  Adding interaction between graphs (panels, tabs)

With shiny we use mostly the last 2 features : "*selection and linking*" & "*changing the plot characteristics*". But :

 $\triangleright$  shiny is not only for dataviz, also for easy web sharing applications.

With shiny we use mostly the last 2 features : "*selection and linking*" & "*changing the plot characteristics*". But :

 $\triangleright$  shiny is not only for dataviz, also for easy web sharing applications.

**KEIN (FINKEIN EI KORO)** 

 $\blacktriangleright$  shiny is easy

With shiny we use mostly the last 2 features : "*selection and linking*" & "*changing the plot characteristics*". But :

- $\triangleright$  shiny is not only for dataviz, also for easy web sharing applications.
- $\blacktriangleright$  shiny is easy
- $\blacktriangleright$  shiny is not the only one!

With shiny we use mostly the last 2 features : "*selection and linking*" & "*changing the plot characteristics*". But :

- $\triangleright$  shiny is not only for dataviz, also for easy web sharing applications.
- $\blacktriangleright$  shiny is easy
- $\blacktriangleright$  shiny is not the only one!
	- $\blacktriangleright$  [Tableau](https://public.tableau.com/en-us/s/gallery/standard-deviations-scatter-plots?gallery=votd)

With shiny we use mostly the last 2 features : "*selection and linking*" & "*changing the plot characteristics*". But :

 $\triangleright$  shiny is not only for dataviz, also for easy web sharing applications.

**KEIN (FINKEIN EI KORO)** 

- $\blacktriangleright$  shiny is easy
- $\blacktriangleright$  shiny is not the only one!
	- $\blacktriangleright$  [Tableau](https://public.tableau.com/en-us/s/gallery/standard-deviations-scatter-plots?gallery=votd)
	- $\triangleright$  [D3.js](https://bl.ocks.org/mbostock/3885705)

With shiny we use mostly the last 2 features : "*selection and linking*" & "*changing the plot characteristics*". But :

 $\triangleright$  shiny is not only for dataviz, also for easy web sharing applications.

HERRICH STRAIN STRAIN

- $\blacktriangleright$  shiny is easy
- $\blacktriangleright$  shiny is not the only one!
	- $\blacktriangleright$  [Tableau](https://public.tableau.com/en-us/s/gallery/standard-deviations-scatter-plots?gallery=votd)
	- $\triangleright$  [D3.js](https://bl.ocks.org/mbostock/3885705)

Specificity of shiny

With shiny we use mostly the last 2 features : "*selection and linking*" & "*changing the plot characteristics*". But :

- $\triangleright$  shiny is not only for dataviz, also for easy web sharing applications.
- $\blacktriangleright$  shiny is easy
- $\blacktriangleright$  shiny is not the only one!
	- $\blacktriangleright$  [Tableau](https://public.tableau.com/en-us/s/gallery/standard-deviations-scatter-plots?gallery=votd)
	- $\triangleright$  [D3.js](https://bl.ocks.org/mbostock/3885705)

Specificity of shiny

 $\triangleright$  Simple, open source, based on major statistical software

HERRICH STRAIN STRAIN

With shiny we use mostly the last 2 features : "*selection and linking*" & "*changing the plot characteristics*". But :

- $\triangleright$  shiny is not only for dataviz, also for easy web sharing applications.
- $\blacktriangleright$  shiny is easy
- $\blacktriangleright$  shiny is not the only one!
	- $\blacktriangleright$  [Tableau](https://public.tableau.com/en-us/s/gallery/standard-deviations-scatter-plots?gallery=votd)
	- $\triangleright$  [D3.js](https://bl.ocks.org/mbostock/3885705)

Specificity of shiny

 $\triangleright$  Simple, open source, based on major statistical software

HERRICH STRAIN STRAIN

Everything you do in R can be integrated in shiny!
### $W$ HY SHINY?

With shiny we use mostly the last 2 features : "*selection and linking*" & "*changing the plot characteristics*". But :

- $\triangleright$  shiny is not only for dataviz, also for easy web sharing applications.
- $\blacktriangleright$  shiny is easy
- $\blacktriangleright$  shiny is not the only one!
	- $\blacktriangleright$  [Tableau](https://public.tableau.com/en-us/s/gallery/standard-deviations-scatter-plots?gallery=votd)
	- $\triangleright$  [D3.js](https://bl.ocks.org/mbostock/3885705)

Specificity of shiny

- $\triangleright$  Simple, open source, based on major statistical software
- Everything you do in R can be integrated in shiny!
- $\blacktriangleright$  Huge community, lots of developments

### WHY SHINY?

With shiny we use mostly the last 2 features : "*selection and linking*" & "*changing the plot characteristics*". But :

- $\triangleright$  shiny is not only for dataviz, also for easy web sharing applications.
- $\blacktriangleright$  shiny is easy
- $\blacktriangleright$  shiny is not the only one!
	- $\blacktriangleright$  [Tableau](https://public.tableau.com/en-us/s/gallery/standard-deviations-scatter-plots?gallery=votd)
	- $\triangleright$  [D3.js](https://bl.ocks.org/mbostock/3885705)

Specificity of shiny

- $\triangleright$  Simple, open source, based on major statistical software
- Everything you do in  $R$  can be integrated in shiny !
- $\blacktriangleright$  Huge community, lots of developments
- $\blacktriangleright$  Lots of re-usable examples

イロトイ団 トイミトイモト

目  $\circledcirc \circledcirc \circledcirc$ 

### <span id="page-38-0"></span>HOW WORKS SHINY?

There are basically 2 files

 $\blacktriangleright$  The user interface file (ui.R)

イロトイ団 トイミトイモト

 $\equiv$  $OQ$ 

### HOW WORKS SHINY?

There are basically 2 files

- $\blacktriangleright$  The user interface file (ui.R)
- $\triangleright$  The R code server (server.R)

There are basically 2 files

- $\blacktriangleright$  The user interface file (ui.R)
- $\blacktriangleright$  The R code server (server.R)
- Eventually, a global file with initial treatments (global.R)

There are basically 2 files

- $\blacktriangleright$  The user interface file (ui.R)
- $\blacktriangleright$  The R code server (server.R)
- Eventually, a global file with initial treatments (global.R)

**KEIN (FINKEIN EI KORO)** 

• Other things I don't want to talk now !

The server. R computes (in R) the elements that the  $ui$ . R request and displays

In the  $ui$ . R, we find functions that are simply HTML wrappers

**KEIN (FINKEIN EI KORO)** 

The server. R computes (in R) the elements that the  $ui$ . R request and displays

 $\blacktriangleright$  In the ui.R, we find functions that are simply HTML wrappers

**KEIN (FINKEIN EI KORO)** 

 $\blacktriangleright$  The server. R computes elements requested

The server. R computes (in R) the elements that the  $ui$ . R request and displays

- In the ui. R, we find functions that are simply HTML wrappers
- $\triangleright$  The server. R computes elements requested The two files are very different

The server. R computes (in R) the elements that the  $ui$ . R request and displays

 $\triangleright$  In the ui.R, we find functions that are simply HTML wrappers

**KEIN (FINKEIN EI KORO)** 

- $\triangleright$  The server. R computes elements requested The two files are very different
- $\triangleright$  Code in the ui. R file is shiny code (+ html)

The server. R computes (in R) the elements that the  $ui$ . R request and displays

 $\triangleright$  In the ui.R, we find functions that are simply HTML wrappers

**KEIN (FINKEIN EI KORO)** 

- $\triangleright$  The server. R computes elements requested The two files are very different
- $\triangleright$  Code in the ui. R file is shiny code (+ html)
- $\triangleright$  Code in the server. R is R code

### STRUCTURE OF A SHINY APP

The basic structure is simple ui.R & server.R should be in the same directory

**KEIN (FINKEIN EI KORO)** 

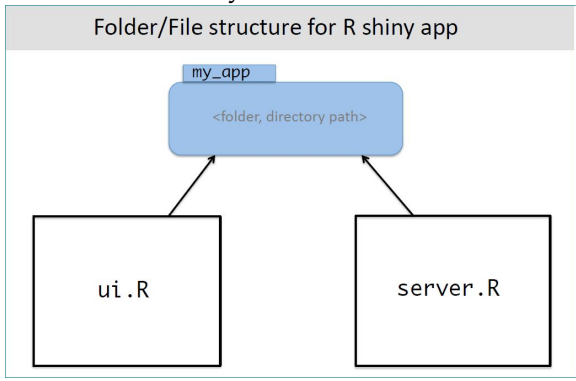

From [Iowa State university](http://homepage.stat.uiowa.edu/~rdecook/stat6220/Class_notes/R-shiny_intro.pdf)

#### Let's built our first shiny application with RStudio

(ロ) (@) (코) (코) (코) 2000

ui.R is collecting actions (inputs) and displaying elements (outputs)

```
library(shiny)
# Define UI for application that draws a histogram
shinyUI(fluidPage(
 # Application title
 titlePanel("Old Faithful Geyser Data"),
 # Sidebar with a slider input for number of bins
 sidebarLayout(
    sidebarPanel(
       sliderInput("bins",
                   "Number of bins:".
                   min = 1.
                   max = 50,
                   value = 30).
    # Show a plot of the generated distribution
    main Panel(plotOutput("distPlot")
)
```
ui.R is collecting actions (inputs) and [displaying elements](http://shiny.rstudio.com/articles/layout-guide.html) (outputs)

```
library(shiny)
# Define UI for application that draws a histogram
shinyUI(fluidPage(
 # Application title
 titlePanel("Old Faithful Geyser Data"),
 # Sidebar with a slider input for number of bins
 sidebarLayout(
    sidebarPanel(
       sliderInput("bins".
                   "Number of bins:".
                   min = 1.
                   max = 50,
                   value = 30).
    # Show a plot of the generated distribution
    main Panel(plotOutput("distPlot")
```
ui.R is collecting actions (inputs) and displaying elements (outputs)

```
library(shiny)
# Define UI for application that draws a histogram
shinyUI(fluidPage(
 # Application title
 titlePanel("Old Faithful Geyser Data"),
 # Sidebar with a slider input for number of bins
 sidebarLayout(
   sidebarPanel(
       sliderinput ("bins".
                   "Number of bins:".
                   min = 1.
                   max = 50,
                   value = 30J.
    # Show a plot of the generated distribution
   main Panel(plotOutput("distPlot")
)
```
**KEIN (FINKEIN EI KORO)** 

ui.R is collecting actions (inputs) and displaying elements (outputs)

```
library(shiny)
# Define UI for application that draws a histogram
shinyUI(fluidPage(
 # Application title
 titlePanel("Old Faithful Geyser Data"),
 # Sidebar with a slider input for number of bins
 sidebarLayout(
    sidebarPanel(
       sliderInput("bins",
                   "Number of bins:".
                   min = 1.
                   max = 50,
                   value = 30).
    # Show a plot of the generated distribution
    main Panel(plotOutput("distPlot")
))
```
**KEIN (FINKEIN EI KORO)** 

イロト イ押ト イヨト イヨト

 $\equiv$   $\curvearrowleft$   $\curvearrowright$   $\curvearrowright$ 

### WHAT IS SERVER.R DOING?

#### server.R is receiving actions (inputs) and computing elements (outputs) to be displayed by ui.R

library(shiny)

```
# Define server logic required to draw a histogram
shinyServer(function(input, output) {
  output$distPlot <- renderPlot({
    # generate bins based on input$bins from ui.R
         \leftarrow faithful [, 2]
    bins \langle- seq(min(x), max(x), length.out = inputsbins + 1)
    # draw the histogram with the specified number of bins
    hist(x, breaks = bins, col = 'darkgray', border = 'white')
 \{3\})
```
### WHAT IS SERVER.R DOING?

#### server.R is receiving actions (inputs) and computing elements (outputs) to be displayed by ui.R

```
library(shiny)
# Define server logic required to draw a histogram
shinvServer(function(input, output) {
  output$distPlot <- renderPlot({
    # generate bins based on input$bins from ui.R
         \leftarrow faithful [, 2]
    bins <- seq(min(x), max(x), length.out = input$bins + 1)
    # draw the histogram with the specified number of bins
    hist(x, breaks = bins, col = 'darkgray', border = 'white')3)Ð
```
イロト イ押ト イヨト イヨト  $\equiv$   $\curvearrowleft$   $\curvearrowright$   $\curvearrowright$ 

イロト イ押ト イヨト イヨト

ミー  $OQ$ 

### WHAT IS SERVER.R DOING?

#### server.R is receiving actions (inputs) and computing elements (outputs) to be displayed by ui.R

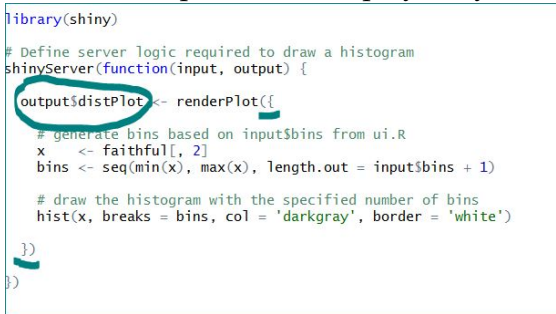

### WHAT IS SERVER.R DOING?

#### server.R is receiving actions (inputs) and computing elements (outputs) to be displayed by ui.R

```
library(shiny)
# Define server logic required to draw a histogram
shinyServer(function(input, output) {
 output$distPlot <- renderPlot({
    # generate bins based on input$bins from ui.R
         \leftarrow faithful [, 2]
    \mathbf{x}bins <- seq(min(x), max(x), length.out = inputsbins + 1)
   # draw the histogram with the specified number of bins
   hist(x, breaks = bins, col = 'darkgray', border = 'white'))
```
イロト イ押ト イヨト イヨト  $\equiv$  $OQ$ 

イロト イ押ト イヨト イヨト

 $\equiv$  $OQ$ 

### WHAT IS SERVER.R DOING?

server.R is receiving actions (inputs) and computing elements (outputs) to be displayed by ui.R

```
library(shiny)
# Define server logic required to draw a histogram
shinyServer(function(input, output) {
 output$distPlot <- renderPlot({
    # generate bins based on input$bins from ui.R
         <- faithful[, 2]
    \mathbf{x}bins <- seq(min(x), max(x), length.out = input5bins + 1)# draw the histogram with the specified number of bins
    hist(x, breaks = bins, col = 'darkgray', border = 'white')
  \{3\}
```
ui.R is collecting actions (inputs) and displaying elements (outputs)

```
library(shiny)
# Define UI for application that draws a histogram
shinyUI(fluidPage(
 # Application title
 titlePanel("Old Faithful Geyser Data"),
 # Sidebar with a slider input for number of bins
 sidebarLayout(
    sidebarPanel(
       sliderInput("bins",
                   "Number of bins:".
                   min = 1.
                   max = 50,
                   value = 30).
    # Show a plot of the generated distribution
    main Panel(plotOutput("distPlot")
))
```
### <span id="page-59-0"></span>LIVE DEMO - PREPARED WITH E. MAIGNÉ (INRA)

Let us modify  $u$ i.R and server.R

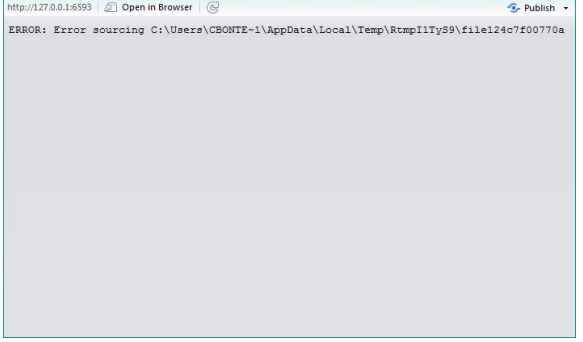

### A NOTE ON SCOPE

### What is done once *vs* what is done every time the function is called ?

#### server > library(shiny) Some R code # Will load once, when Shiny starts, and will be available to each session  $\rightarrow$ server <- function(input, output) { Some R code # Objects here are defined in each session  $\rightarrow$ output\$xxx<- renderPlot({  $\rightarrow$ # Objects here are defined each time this function is called  $\rightarrow$ some R code using *inputSzzz* ó  $\overline{\mathcal{V}}$  $\rightarrow$  $\rightarrow$   $\rightarrow$

See [scoping in](http://shiny.rstudio.com/articles/scoping.html) shiny

イロト イ押ト イヨト イヨト 重  $OQ$ 

### WHATEVER YOU DO IN R, CAN BE DONE IN SHINY!

server.R basically receives parameters (inputs) and computes ! So whatever you do in R can be an output for shiny :

 $\blacktriangleright$  Text ( summaries, estimation results, raw numbers, ..)

**KEIN (FINKEIN EI KORO)** 

### WHATEVER YOU DO IN R, CAN BE DONE IN SHINY!

server.R basically receives parameters (inputs) and computes ! So whatever you do in R can be an output for shiny :

 $\triangleright$  Text ( summaries, estimation results, raw numbers, ..)

**KEIN (FINKEIN EI KORO)** 

 $\blacktriangleright$  Plot (Statistical, images, interactive plots ? ...)

### WHATEVER YOU DO IN R, CAN BE DONE IN SHINY!

server.R basically receives parameters (inputs) and computes ! So whatever you do in R can be an output for shiny :

 $\triangleright$  Text ( summaries, estimation results, raw numbers, ..)

**KEIN (FINKEIN EI KORO)** 

- $\triangleright$  Plot (Statistical, images, interactive plots ? ...)
- $\blacktriangleright$  Table (Standard, table widget, customized, ...)

## MANY OPTIONS FOR THE INTERFACE : HIGHLY CUSTOMABLE !

#### ui.R has a huge (and increasing) collection of Inputs :

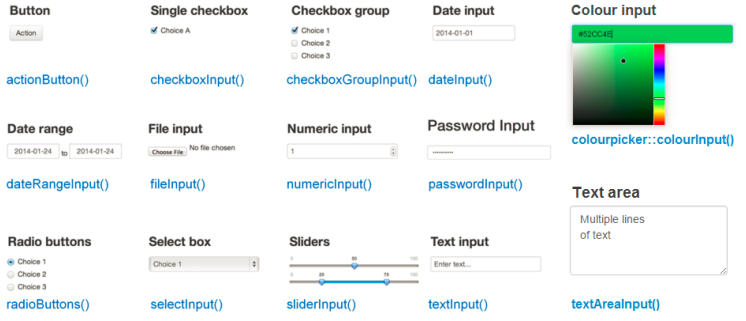

イロトイ団 トイミトイミト ニヨー りんぐ

### STRUCTURE OF A MORE COMPLEX SHINY APP

For more complex structures global. R can complement ui.R &  $s$ erver. R (in the same directory)<br>Folder/File structure for R shiny app if you have a data set to

(ロ) (@) (코) (코) (코) 2000

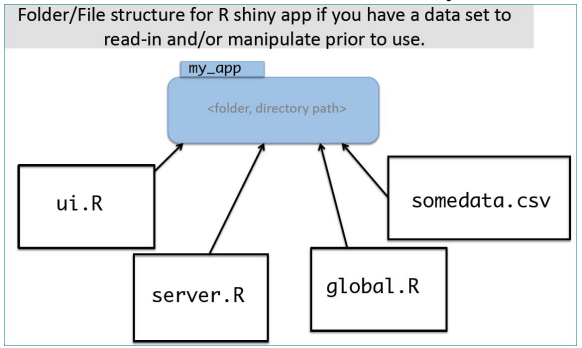

From [Iowa State university](http://homepage.stat.uiowa.edu/~rdecook/stat6220/Class_notes/R-shiny_intro.pdf)

# <span id="page-66-0"></span>An **R** package to build interactive web applications with R :

Requires  $\bigotimes$  (also easier with RStudio)

# An **R** package to build interactive web applications with R :

- Requires  $\bigcirc$  (also easier with RStudio)
- It is **very easy** to write applications

An **R** package to build interactive web applications with R :

- Requires  $\bigotimes$  ( also easier with RStudio)
- It is **very easy** to write applications
- ▶ No HTML/CSS/JavaScript knowledge required ...

- An **R** package to build interactive web applications with R :
	- Requires  $\bigotimes$  ( also easier with RStudio)
	- It is **very easy** to write applications
	- ▶ No HTML/CSS/JavaScript knowledge required ...
	- $\blacktriangleright$  Publication tool embedded

- An **R** package to build interactive web applications with R :
	- Requires  $\bigotimes$  ( also easier with RStudio)
	- It is **very easy** to write applications
	- ▶ No HTML/CSS/JavaScript knowledge required ...
	- $\blacktriangleright$  Publication tool embedded

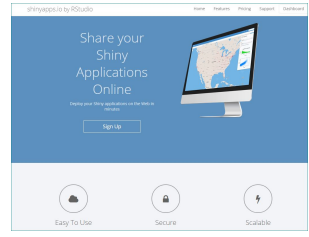

see [ShinyApps.io](https://www.shinyapps.io/)

### <span id="page-71-0"></span>REFERENCES I

Unwin, A., Theus, M., and Hofmann, H. (2006). *Graphics of large datasets : visualizing a million*. Springer Science & Business Media.